## **eLibrary plus** 閱讀花園**\_** 英文電子書**(Storylands)\_**使用指引

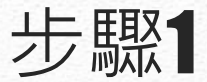

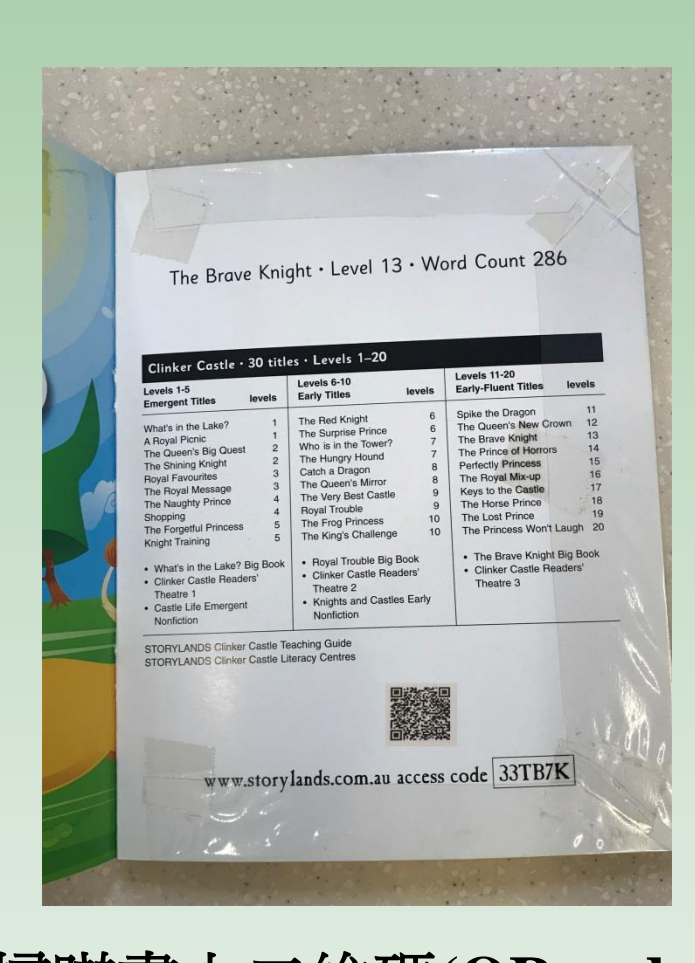

掃瞄書上二維碼**(QR code)** ,接着跳到「步驟**6**」

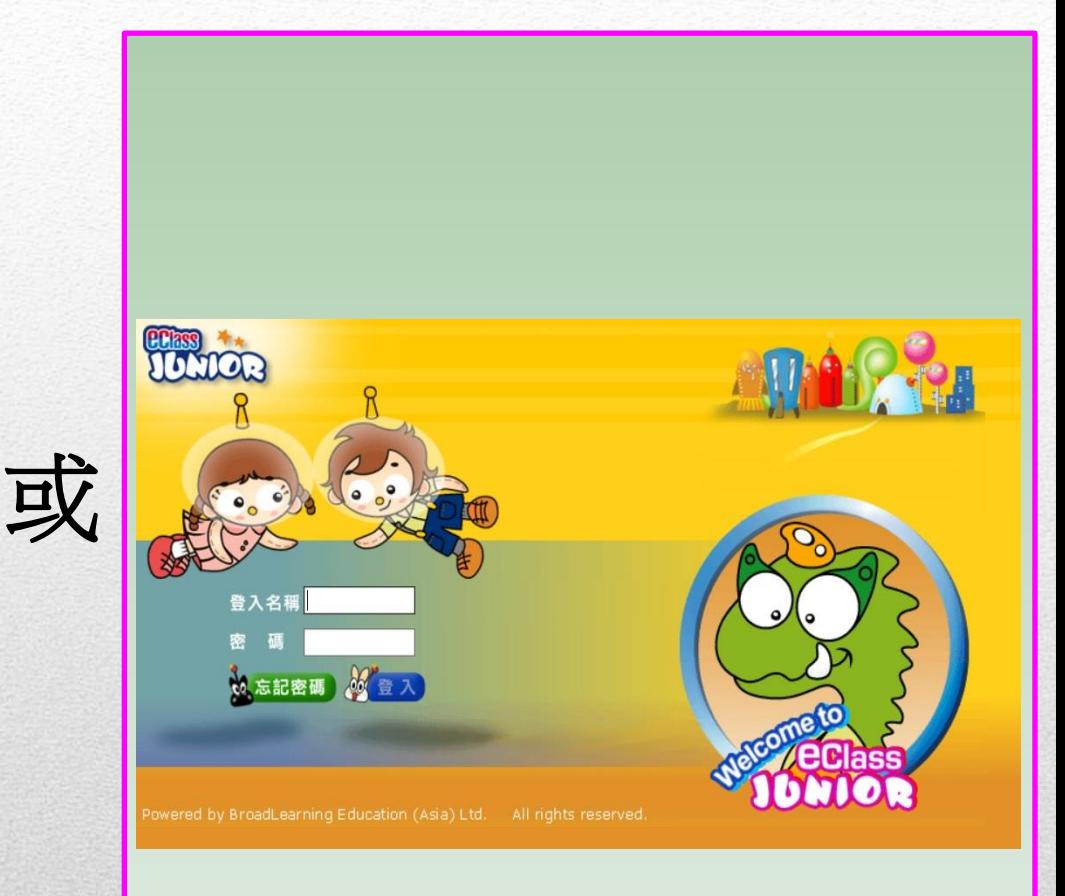

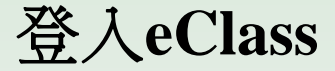

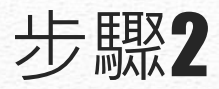

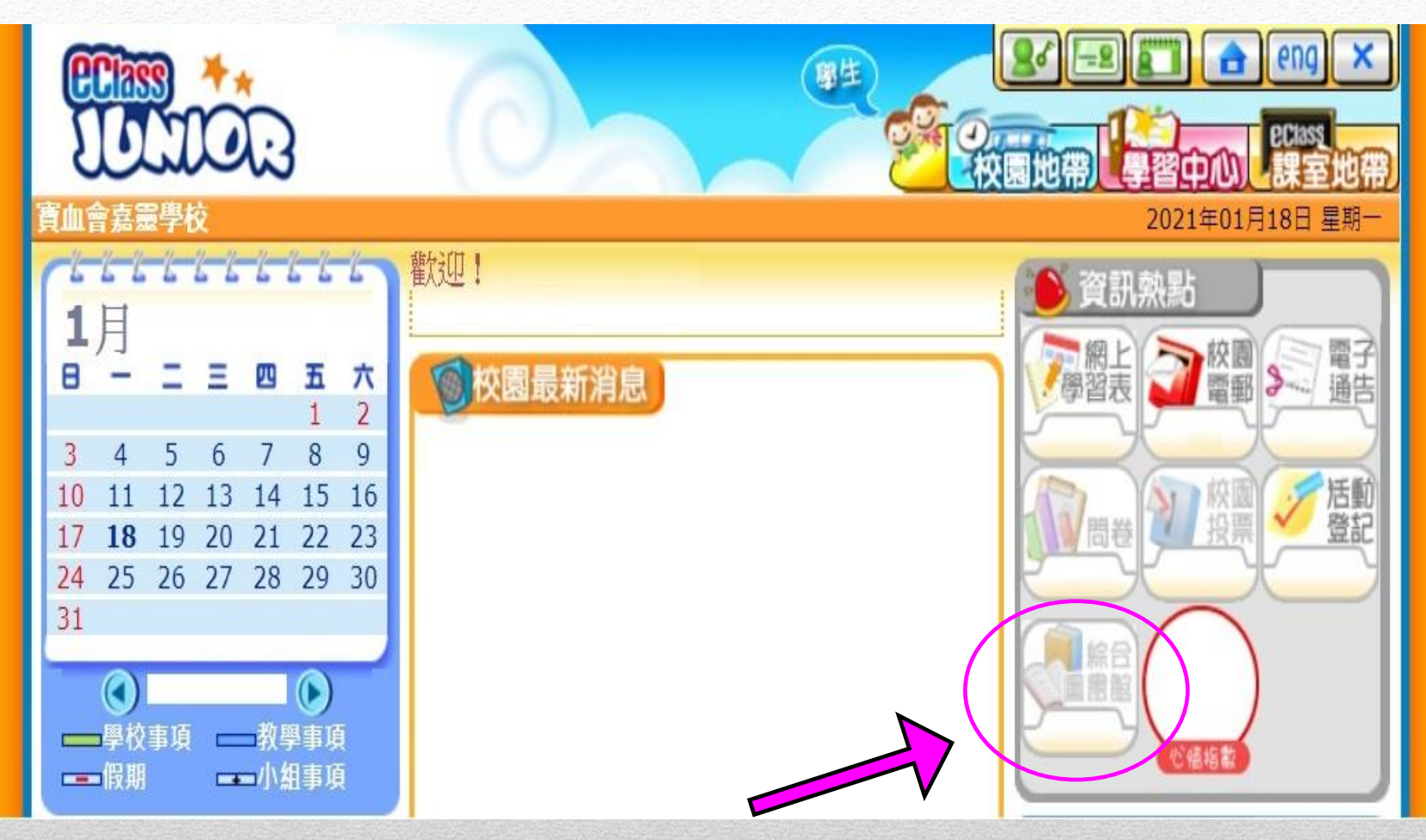

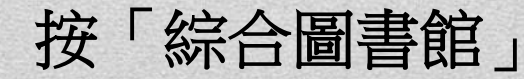

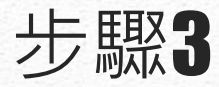

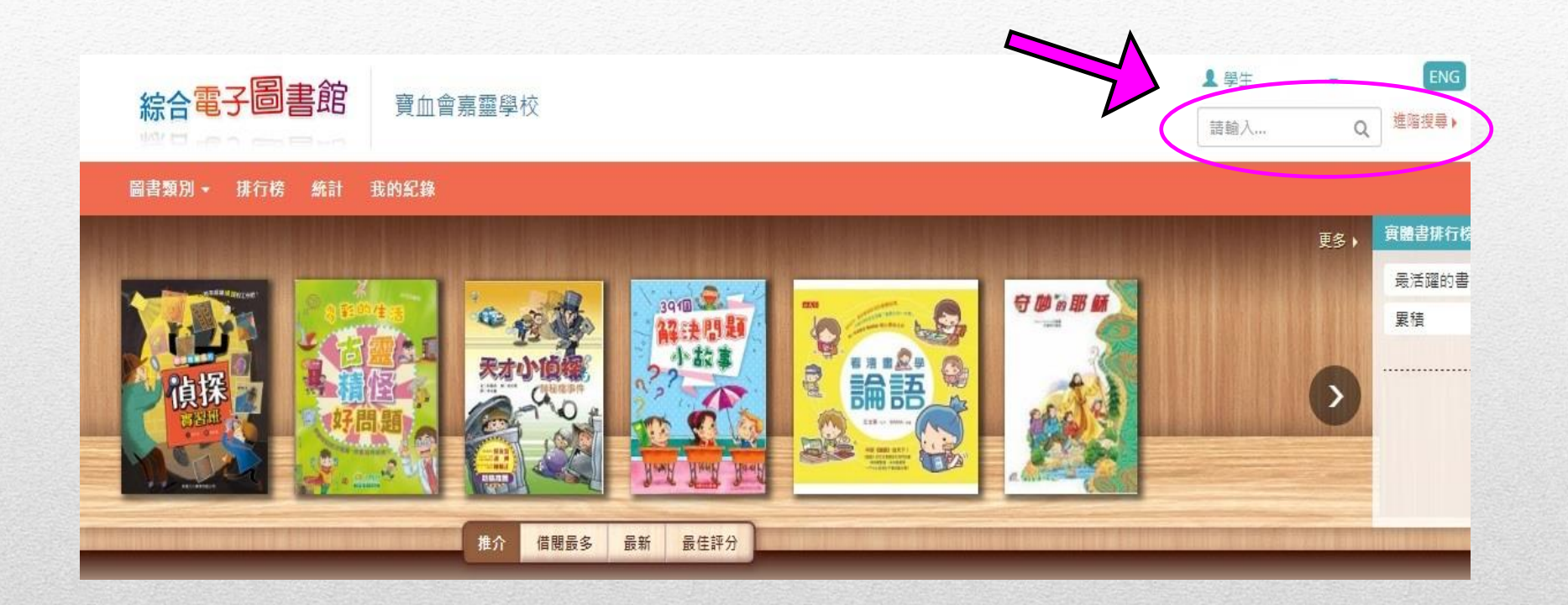

## 輸入圖書**ACNO**或書名搜尋圖書

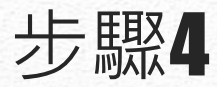

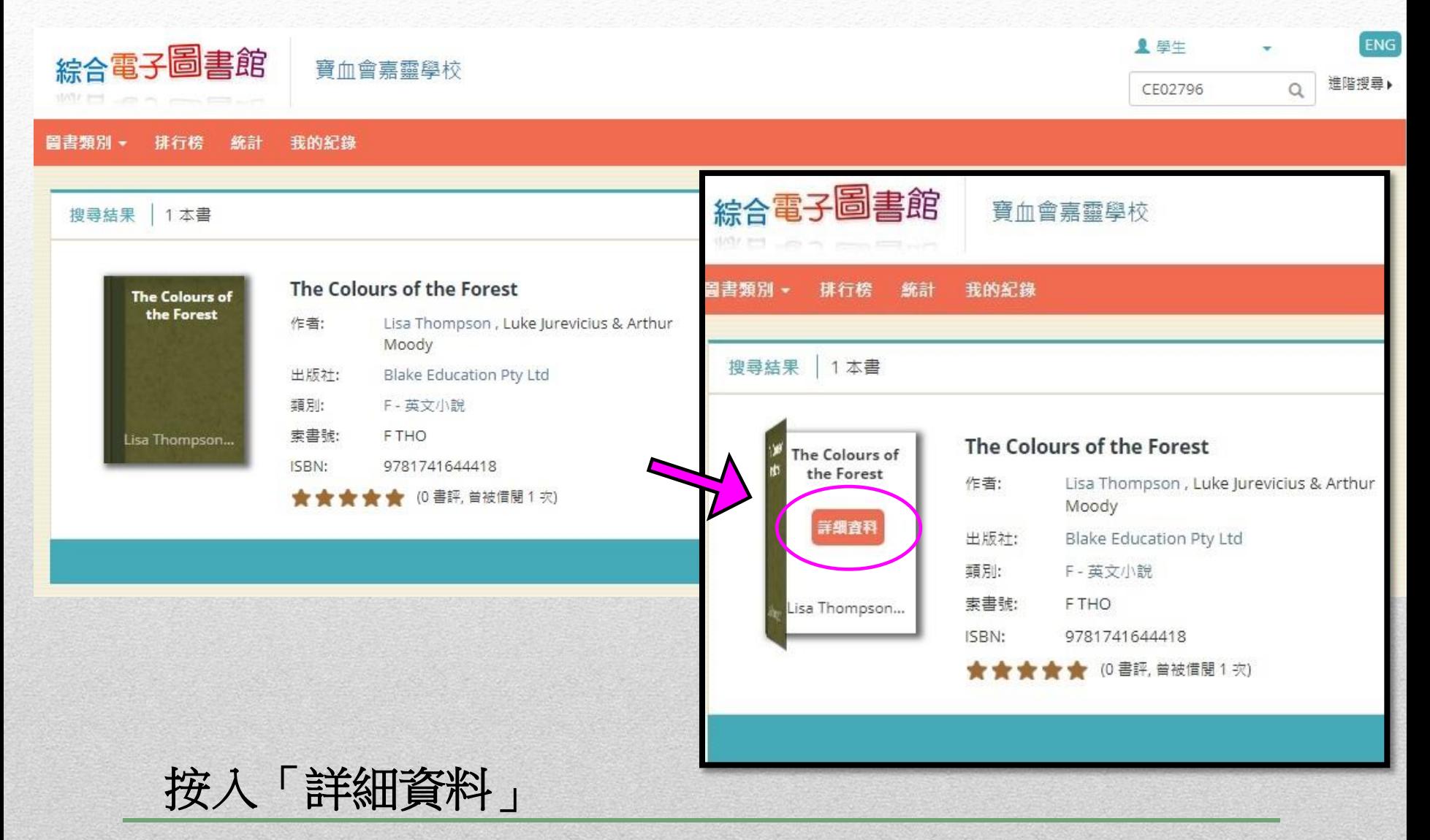

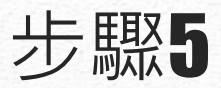

## 詳細資料

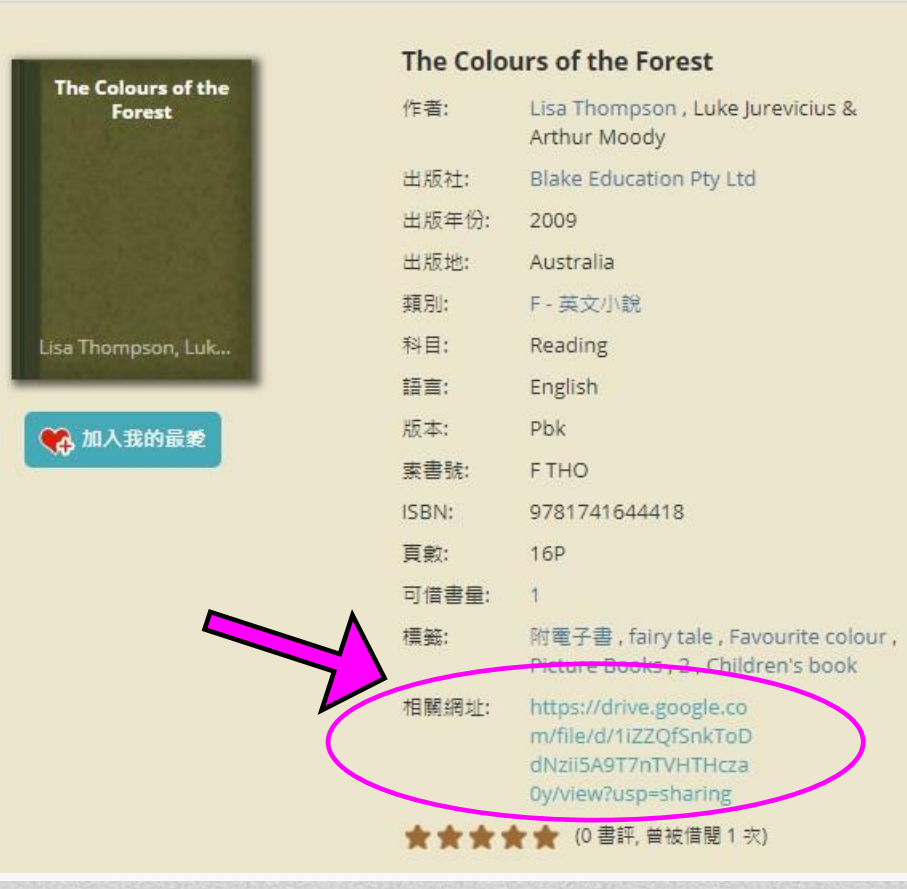

Everyone likes different colours in the forest. Who like lots of colours and where do you find them?

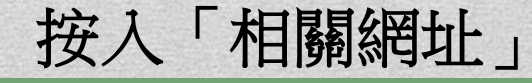

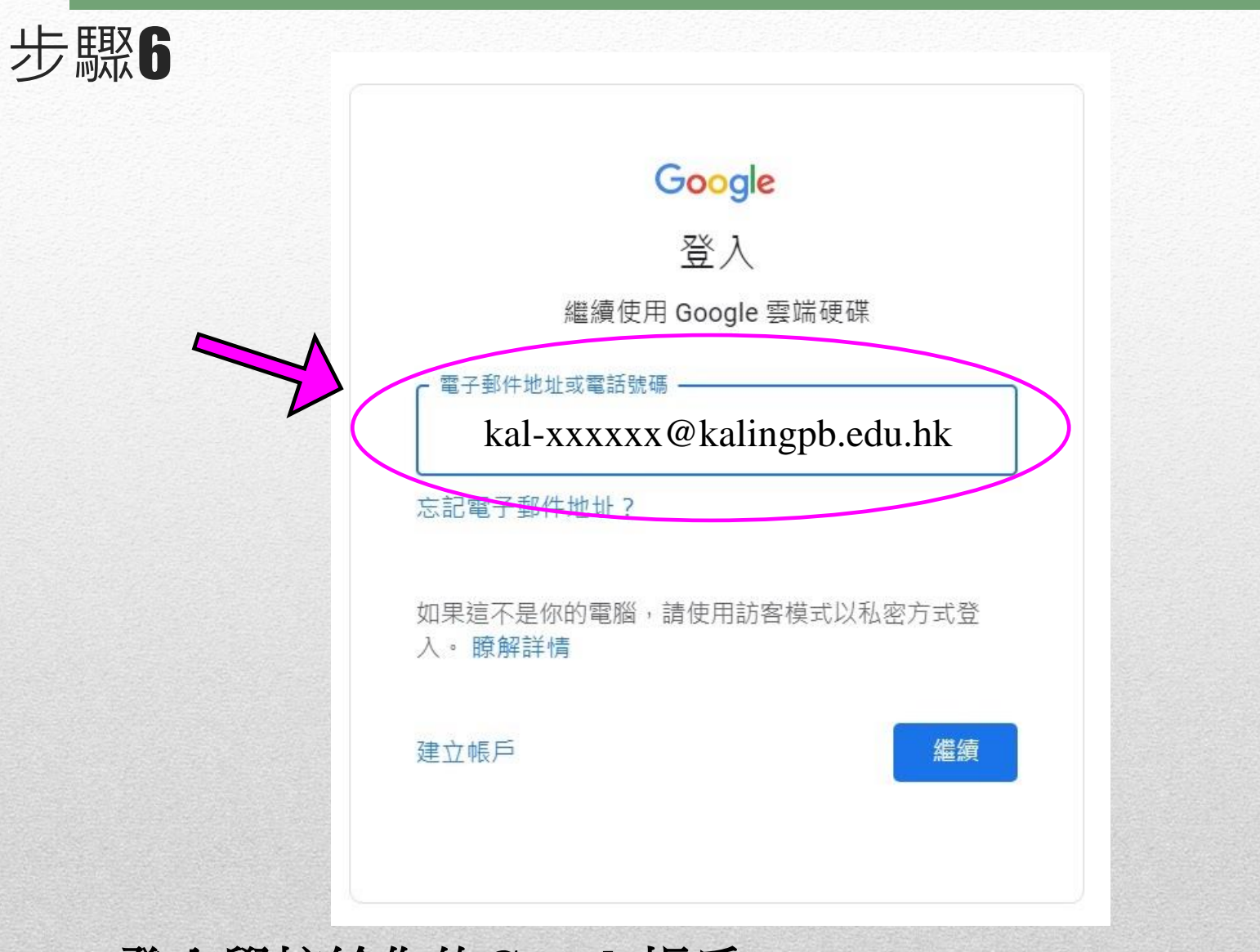

登入學校給你的**Google**帳戶

步驟7

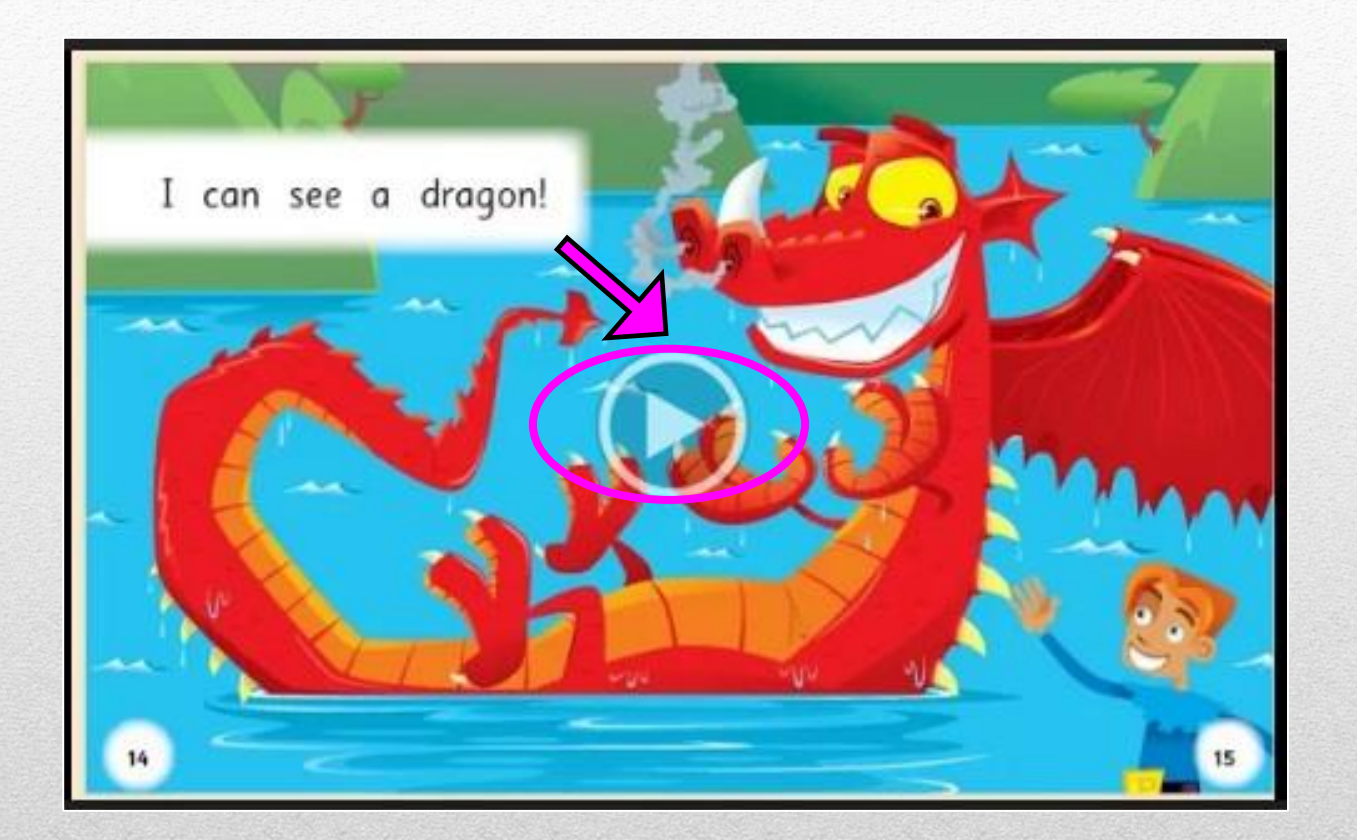

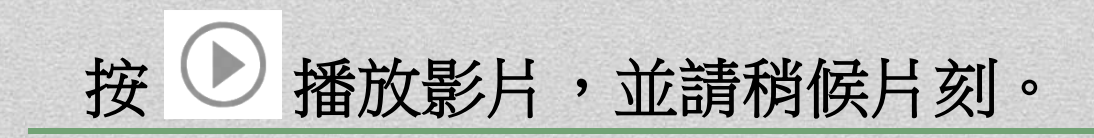

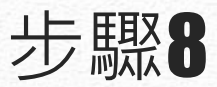

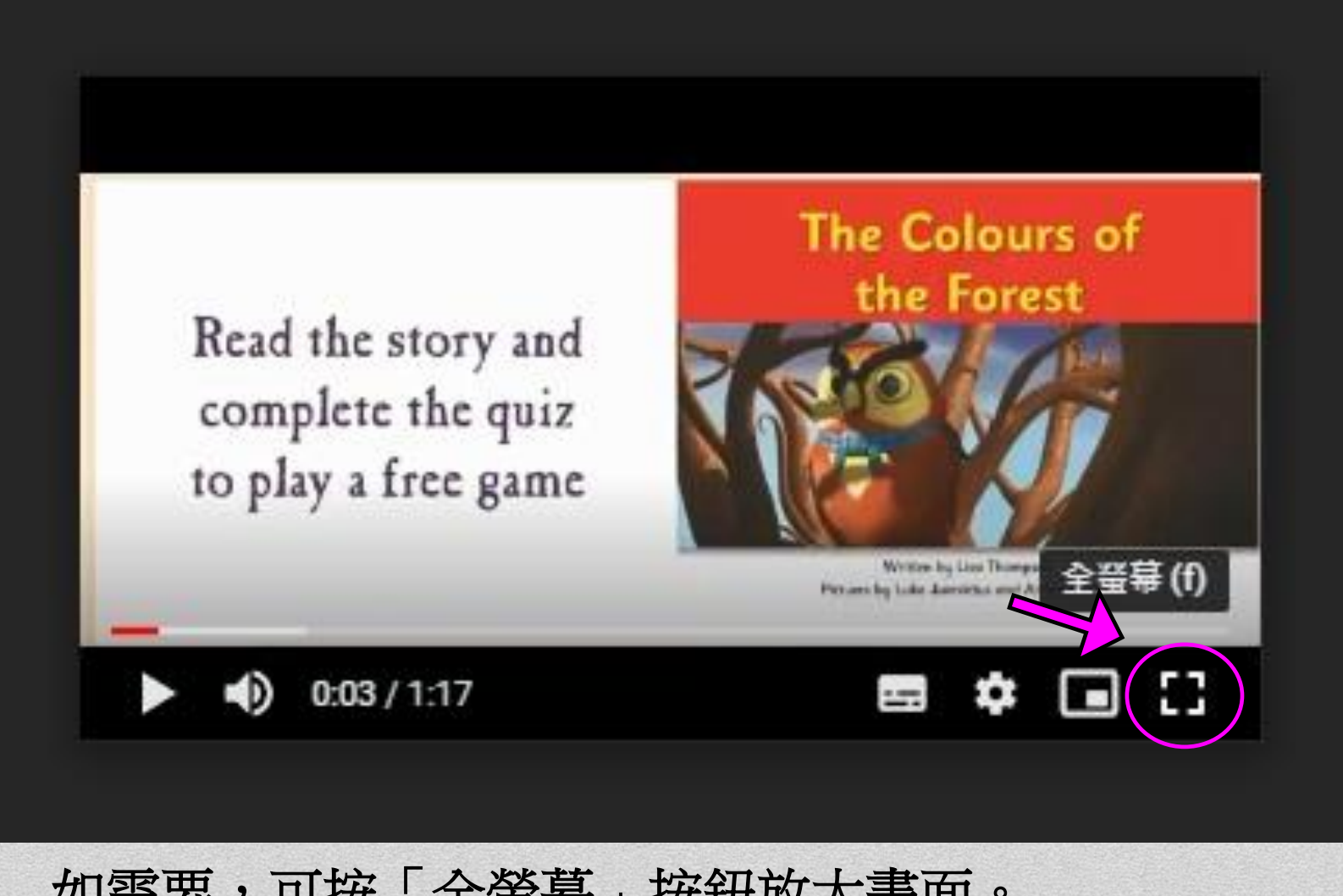

## 如需要,可按「全螢幕」按鈕放大畫面。